# Getting Started

#### Become a Member

Membership is free and will give you access to all the services offered by SwimConnection (add swimmers to your profile, track their performances, email notifications when meet results are in, etc.)

- Go to http://swimconnection.com/sn
- On the MEMBER navigation bar at the top, click on Login.
- In the "Why Join?" box at the right, click on signup.

Simply fill in the form and follow the instructions to activate your account.

# Setup your Member Profile

Login at SwimConnection by clicking on the "Login" link on the MEMBER navigation bar at http://swimconnection.com/sn

When you login at SwimConnection, you are taken to "My Account", your personal home page.

This is where you can add swimmers to your profile and setup other preferences.

Click on "Edit Account Properties" on the left hand side of the page and setup your account to your liking.

Contact us at supportSN@swimconnection.com

#### Swimmer Home Page

Each Swimmer has a home page at SwimConnection. If you have swimmers included in your profile, simply click on the swimmer's link on your home page.

You can also access any swimmer home page via the Swimmers list (click on the "Swimmers" link on the LSC navigation bar at the top of each page).

On the swimmer home page, you can:

- View the swimmer's best times
- View a History of times for each individual event
- Convert times to different courses
- Compare times against different time standards and see how far the swimmer is from reaching these standards.

## Top Results

Click on the Top Results link (on the LSC navigation bar at the top of each page) to view top times per event, course, and age group. A time eligibility for an Age Group can be computed according to the meet's date, or as today's date.

#### Meet Results

Click on the Meet Results link to acess meet results. Quick access to event results is possible through links for each event. See all swimmers that attended the meet for a specific team, and see all the times for a specific swimmer.

#### Online Meet Entries

Click on the "Enter Meets" link to quickly and easily enter a meet online. The system will insert a swimmer's best times and convert them automatically! Pay by credit card through a secure server and get you personalized meet sheet to take to the meet.

## **Standards**

Click on the "Standards" link to quickly view all time standards of interest for your swimmers. All of these standards are available on the Swimmer Home Page to compare a swimmer's performance againsts these standards.

## **Coaches**

Coaches have access to a wide variety of reports to help them keep track of their swimmers performances. Click on the "Times Lists" link on the navigation bar.

#### … and much more!

SwimConnection offers much more. Simply click on the various links offered on the navigation bars at the top of each page and discover its power.

SwimConnection is committed to offer your competitive swimming community the best to help you manage all of your swimming data. Tell us what you think and we'll be happy to improve the system for your own specific needs!

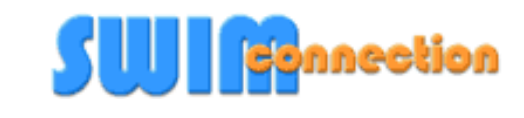